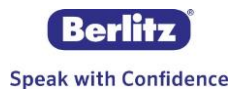

# **CYBERTEACHERS CLASSIC**

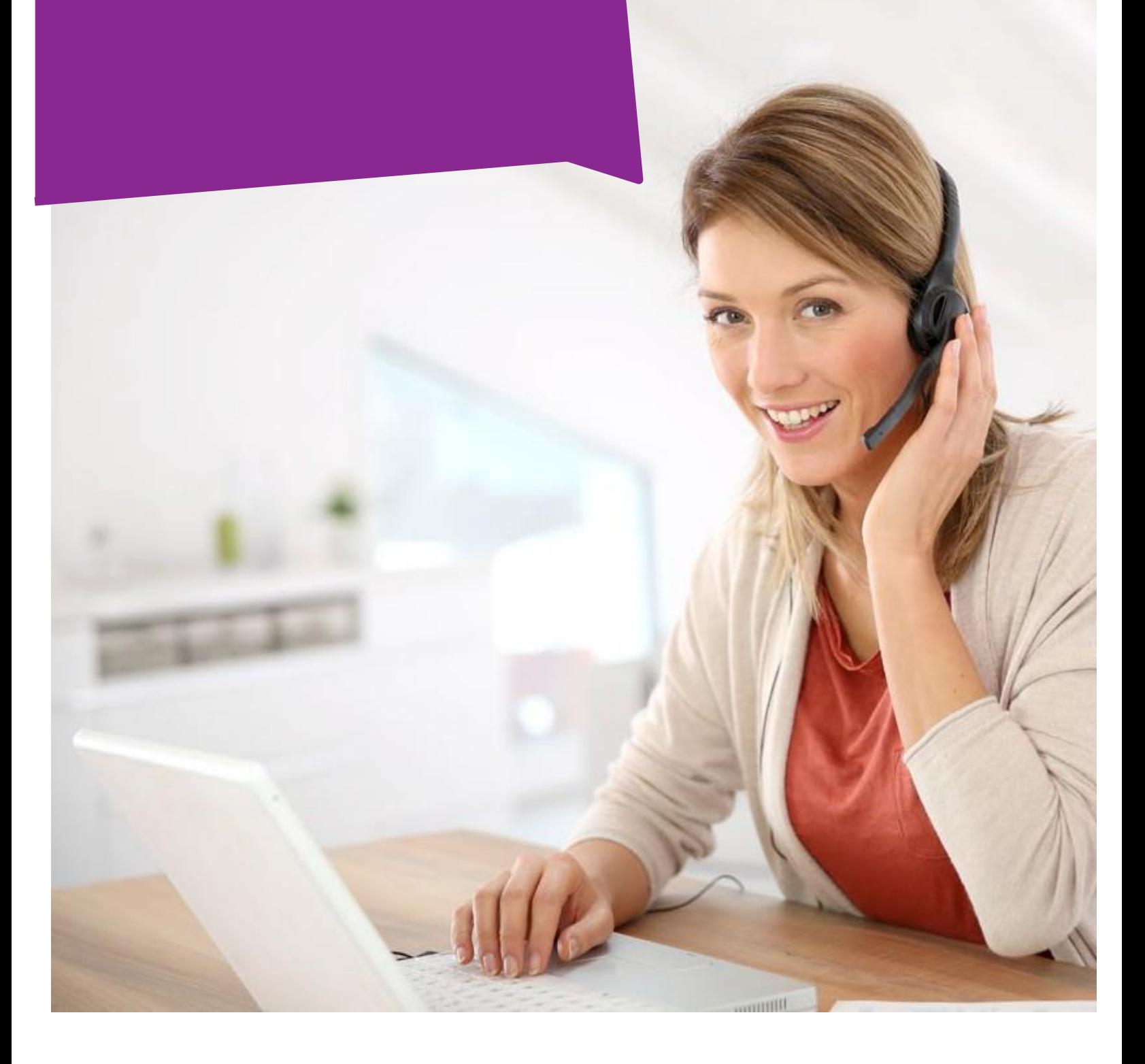

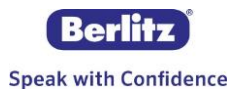

# Berlitz CyberTeachers Classic V9 Guía de Inicio para Estudiantes

Bienvenido a CyberTeachers, su programa de e-learning personalizado. En esta guía encontrará información acerca de cómo comenzar su programa. ¡Disfrute de su entrenamiento!

**Requisitos técnicos:** Como muchas de las actividades en CyberTeachers utilizan Flash, le recomendamos asegurarse que tenga una versión reciente de Adobe Flash instalada en su computadora. Para acceder a la versión más reciente, puede ir a [http://get.adobe.com/flashplayer/.](http://get.adobe.com/flashplayer/)

1. **Comenzando:** Inicie sesión en [http://netplanning.eberlitz.com](http://netplanning.eberlitz.com/) con sus credenciales personalizadas. Complete su Audit Lingüístico, le tomará entre 10 y 30 minutos. Si usted es principiante en la lengua (con poco o ningún conocimiento) haga clic en la casilla de principiante al comienzo del Audit Lingüístico para no presentar el test inicial.

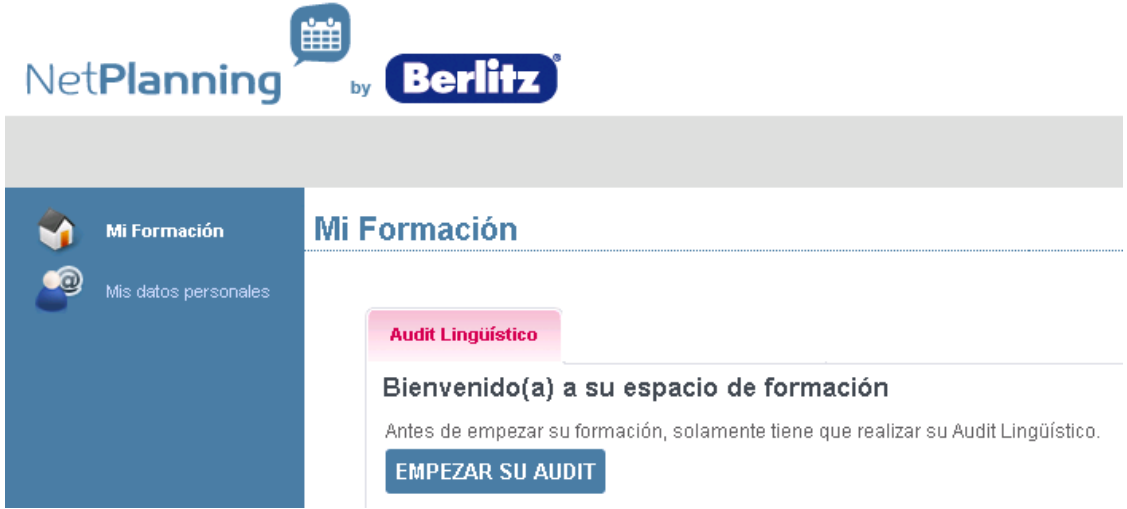

#### 2. **Ingresar a CyberTeachers:**

Una vez que haya completado el Audit Lingüístico haga clic en el ícono de CyberTeachers que aparecerá a la izquierda de su página inicial de NetPlanning. Esto lo llevará a su programa CyberTeachers.

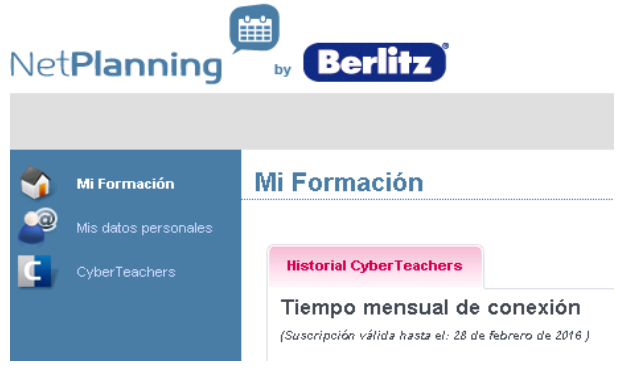

#### **Aprendiendo con CyberTeachers**

Su programa CyberTeachers está compuesto por 3 menús de navegación: **My Program**, **My Resources** y **My Progress**. Usted también puede encontrar en la esquina superior derecha de su pantalla una barra de herramientas con **herramientas de ayuda**.

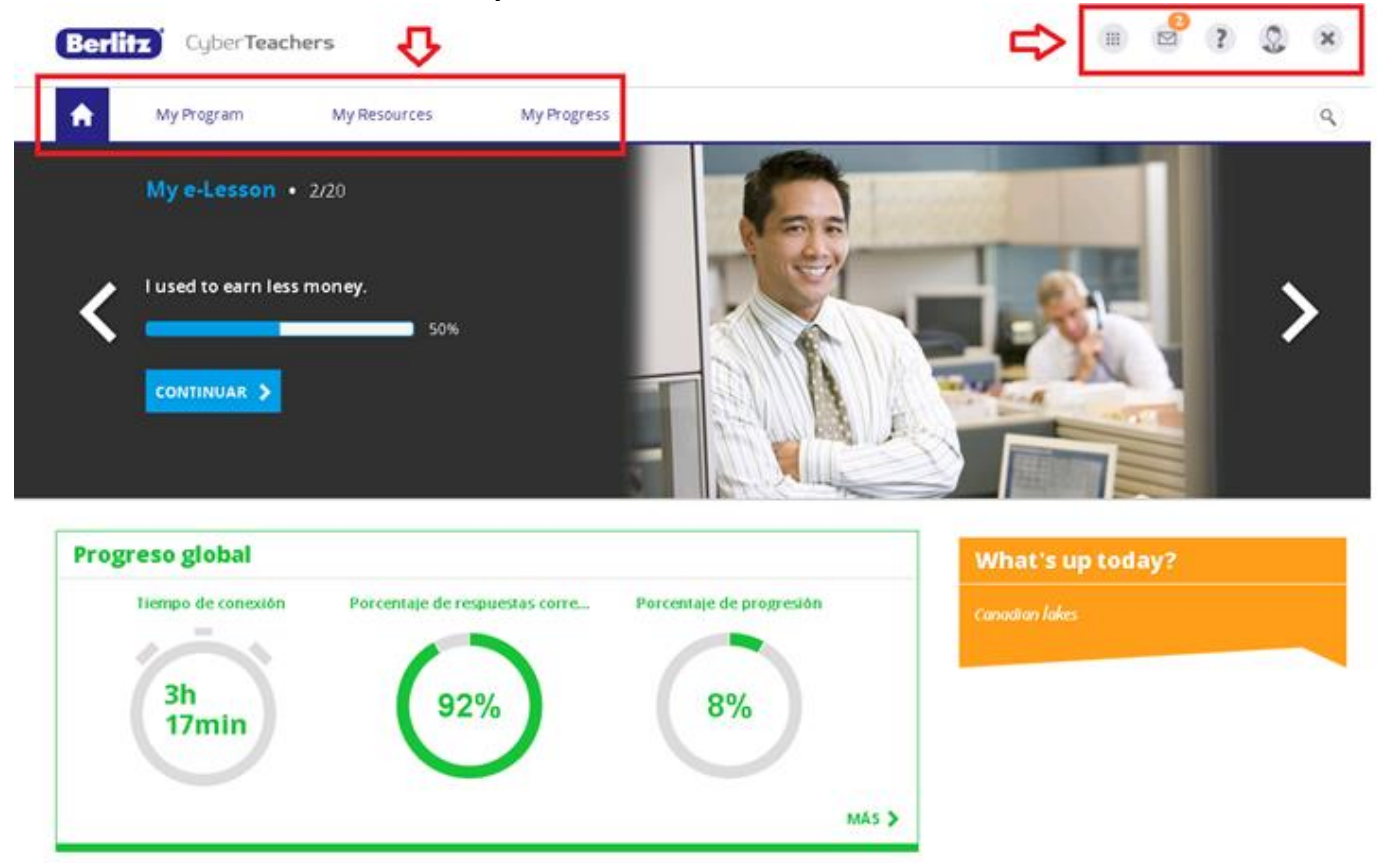

## **My Program**

My Program es su itinerario de aprendizaje hecho a medida, compuesto por una lista de e-Lessons correspondientes al resultado de su Audit. Esto es lo que deberá completar prioritariamente para trabajar en sus objetivos pedagógicos y para cubrir los conocimientos básicos de su nivel.

Cada e-Lesson contiene actividades basadas en un hilo conductor en torno a un tema, vocabulario relacionado, palabras y habilidades gramaticales puestas en contexto. Las e-Lessons están estructuradas en 3 fases de aprendizaje: Aprender, Practicar, Aplicar.

**Consejo:** Le recomendamos trabajar al menos una hora por semana en esta sección.

Usted también puede acceder a sus lecciones en My Program con un clic desde "My e-Lesson" en su página inicial y puede ver la lista de todas las e-Lessons en el deslizador con las flechas en cada lado de la pantalla.

Cada lección toma alrededor de unos 30 minutos para completarla. Si usted necesitase terminar una sesión antes de lo planeado, puede detener la e-Lesson y retomar desde donde dejó más adelante.

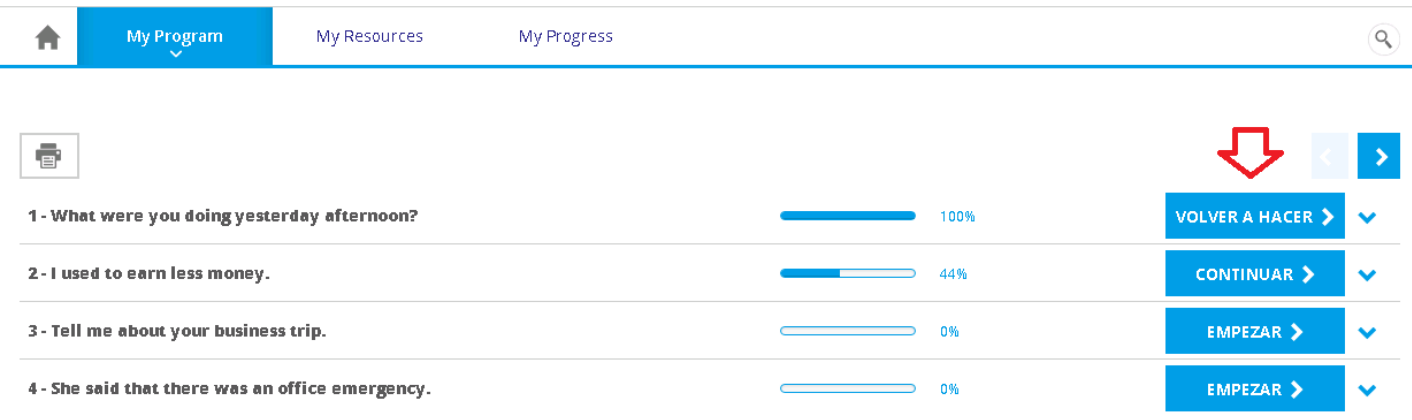

Si usted es principiante, es necesario que complete las e-Lessons una a una en el orden dado.

Para niveles de idioma A1 en adelante (Marco Común Europeo de Referencia), puede completar las e-Lessons en cualquier orden. También puede adaptar el programa a sus necesidades en constante evolución, mediante la sustitución de algunas de sus e-Lessons con otras e-Lessons sobre otros temas haciendo clic en el icono de sustitución, ver abajo:

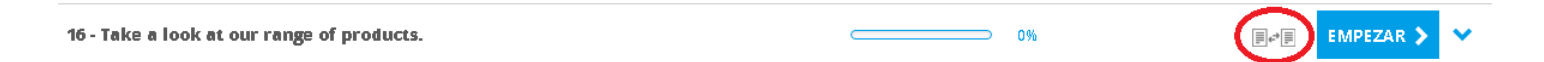

La siguiente ventana se abrirá y podrá filtrar las e-Lessons por los temas que se muestran en el menú desplegable de la e-Lesson Library.

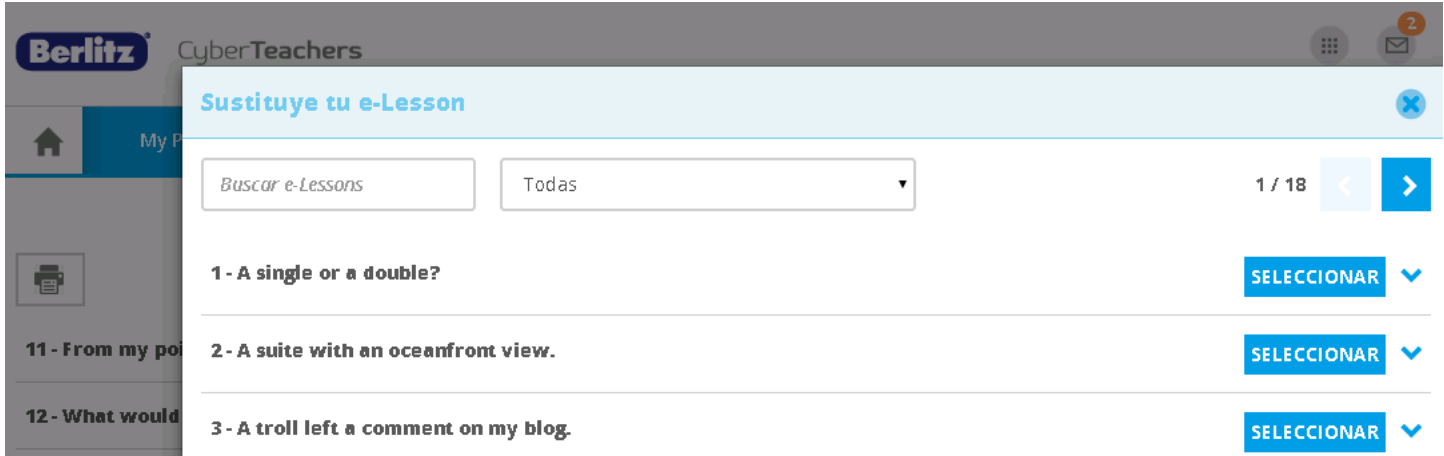

Seleccione una e-Lesson y confirme. Ahora encontrará esta nueva e-Lesson en My Program y podrá continuar trabajando en My Program.

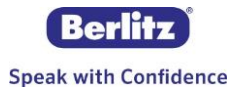

# ● **My Resources**

En este menú encontrará actividades adicionales para mejorar sus conocimientos en la lengua y para enfocarse en habilidades lingüísticas específicas basadas en sus necesidades e intereses. Si usted es principiante, encontrará actividades adaptadas para usted.

**Consejo:** Le recomendamos trabajar al menos 30 minutos semanales en esta sección.

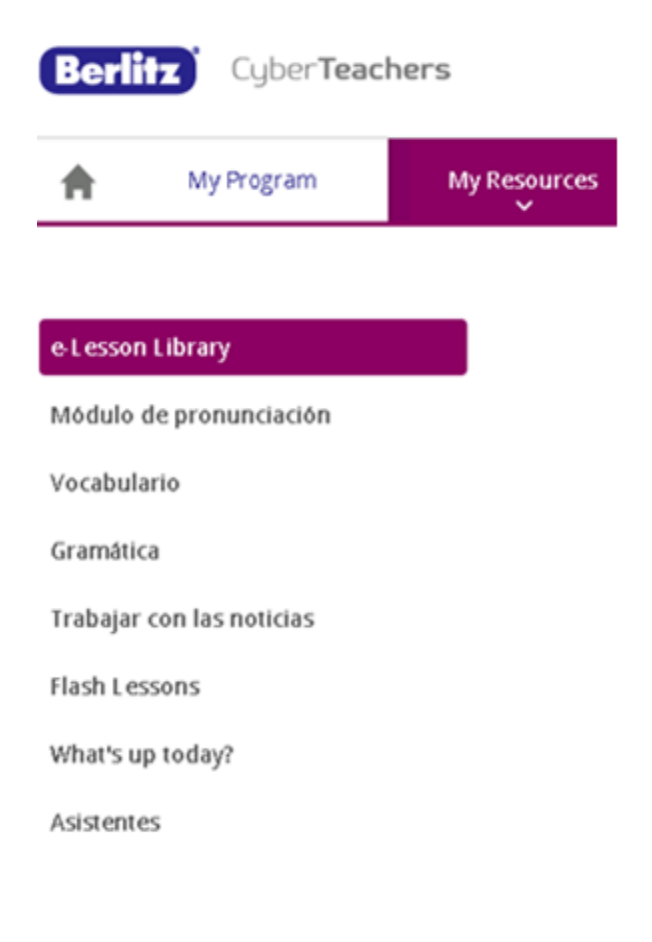

**e-Lesson Library:** Si ha terminado las e-Lessons en My Program puede continuar trabajando en lecciones adicionales. Solo disponibles para niveles de idioma A1 en adelante (Marco Común Europeo de Referencia).

**Módulo de pronunciación:** Estas lecciones lo ayudarán a mejorar su pronunciación.

**Vocabulario:** Los principiantes encontrarán las tarjetas de vocabulario especialmente útiles ya que se puede seleccionar un tema y las palabras están asociadas a imágenes. Los estudiantes avanzados pueden encontrar aquí la canasta de vocabulario especializado y actividades relacionadas.

**Gramática:** Acceda desde aquí a todas las tablas y actividades de gramática.

**Trabajar con las noticias:** En esta sección usted puede trabajar con artículos de noticias relacionados a su campo particular y memorizar cada día 4 o 5 palabras en contexto. Solo disponibles para niveles de idioma A1 en adelante (Marco Común Europeo de Referencia).

**Flash Lessons:** Las Flash Lessons son lecciones cortas enviadas por mail de lunes a viernes para mantener un contacto diario con la lengua a través de actividades cortas de gramática y vocabulario.

**What's up today?** Son actividades recreacionales divertidas. Lea cada día una nueva expresión, datos históricos o culturales. Solo disponibles para niveles de idioma A1 en adelante (Marco Común Europeo de Referencia).

**Asistentes:** Proveen apoyo pedagógico dentro de un contexto profesional. El asistente de lectura le permite trabajar en vocabulario desde sus propios documentos. El asistente de escritura le ayudará a trabajar en cualquier tarea de escritura profesional que necesite completar, por ejemplo: una presentación. Solo disponibles para niveles de idioma A1 en adelante (Marco Común Europeo de Referencia).

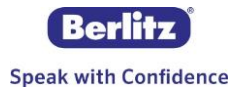

# ● **My Progress**

Este menú le permite monitorear su progreso en tiempo real y chequear en qué habilidades usted debería trabajar más.

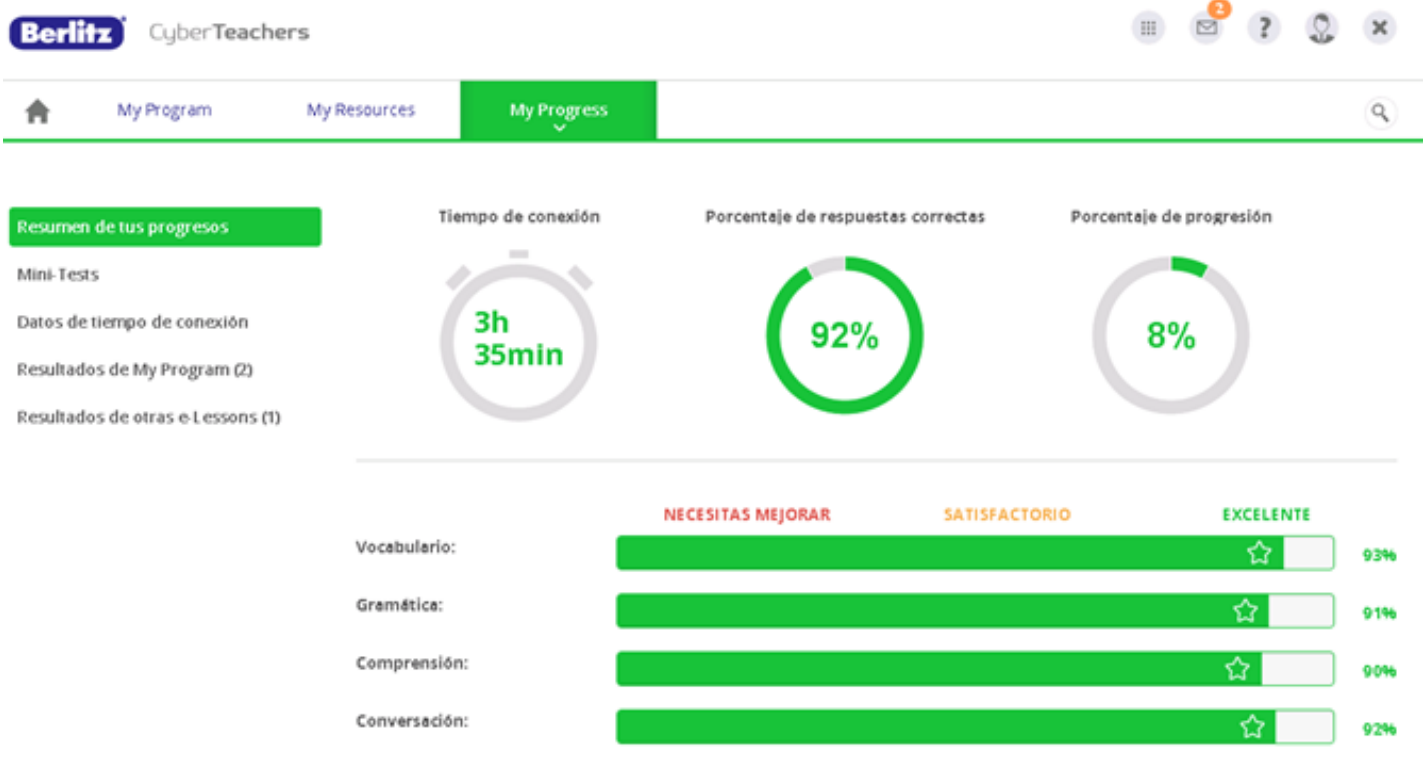

**Resumen de tus progresos:** Le permite ver en tiempo real qué ha logrado hasta el momento.

- *Tiempo de conexión:* Muestra su tiempo de conexión total desde que comenzó a utilizar su licencia.
- *Porcentaje de respuestas correctas:* Le permite ver el porcentaje de éxito global para todas las actividades en la sección My Program.
- *Porcentaje de progresión:* Corresponde al porcentaje de progreso para todas las actividades en la sección My Program, para que usted sepa en todo momento en dónde se encuentra en su itinerario de aprendizaje y cuánto trabajo le queda por delante.

**Mini-Tests:** Estos son puestos de control de conocimiento que puede utilizar cada 5 lecciones, le recomendamos tomar sus Mini-Tests de manera regular y repasar las e-Lessons correspondientes a sus resultados más bajos. Los Mini-Tests se enviarán cada vez a través del centro de notificaciones.

**Datos de Tiempo de Conexión:** En esta sección usted podrá ver e imprimir el detalle de su tiempo de conexión.

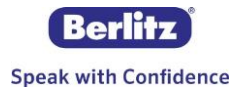

**Resultados de My Program:** Aquí usted podrá ver los resultados de todas las e-Lessons comenzadas y si se han completado totalmente o no.

**Resultados de otras e-Lesson:** Aquí usted podrá ver los resultados de todas las e-Lessons comenzadas de la sección Library y el Módulo de Pronunciación.

**Consejo:** Le recomendamos que trabaje más en las habilidades en las que obtuvo menor porcentaje de aprobación (<85%).

# ● **Barra de Herramientas Funcional**

Mientras trabaja en CyberTeachers le recomendamos aprovechar las herramientas localizadas en la parte superior de su pantalla. Debajo encontrará una descripción de cada sección y herramienta:

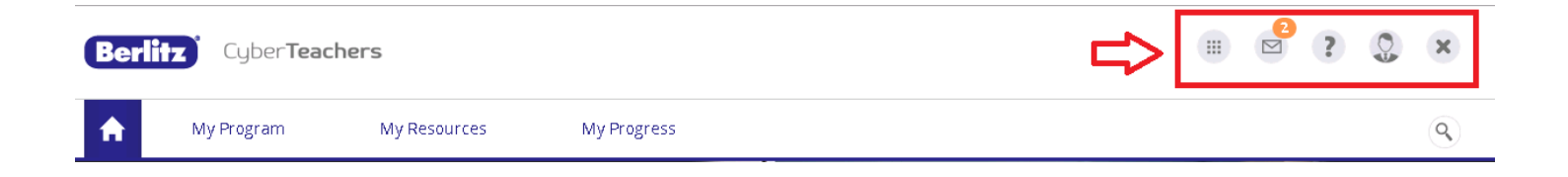

# **1. Botón Herramientas**

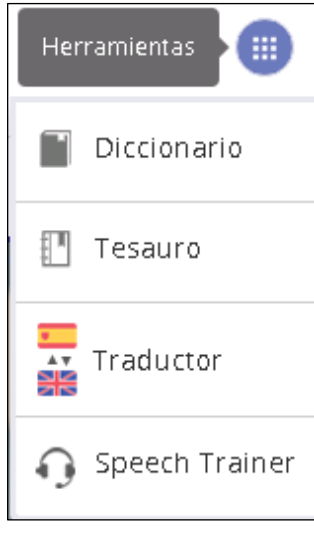

**Diccionario:** El diccionario proveerá una definición de la palabra o frase en el lenguaje meta. Solo disponibles para niveles de idioma A1 en adelante (Marco Común Europeo de Referencia).

**Tesauro:** Le permitirá indexar, clasificar y conectar esta palabra con otras palabras: sinónimos, antónimos, hiperónimos, etc. Solo disponibles para niveles de idioma A1 en adelante (Marco Común Europeo de Referencia).

**Traductor:** Esta herramienta (soportada por Google Translate) es especialmente útil para principiantes y permite una traducción automática de una frase o palabra al lenguaje de su interfaz (normalmente su lengua nativa).

**Speech Trainer:** Recomendado para todos los niveles. Esta herramienta le permite trabajar en su pronunciación. Agregue una palabra o frase y la escuchará leída en voz alta. También tiene la opción de grabar y reproducir una grabación de su propia voz. **Consejo:** Si usa el Speech Trainer, necesitará autorizar a Adobe Flash Player acceso a su micrófono. Por favor haga clic en la configuración de micrófono para hacerlo.

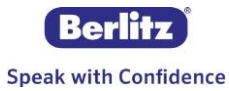

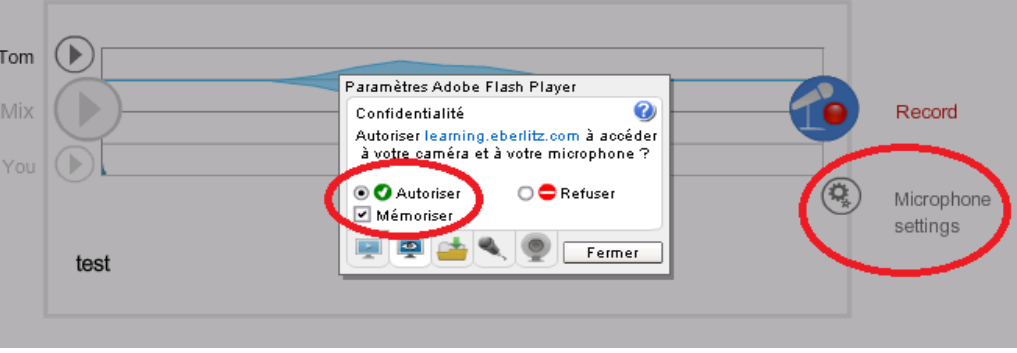

## **2. Otros menús y secciones de ayuda**

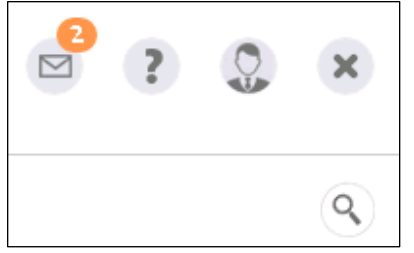

**Centro de Notificaciones (ícono "sobre"):** Es una bandeja de entrada en la que usted recibirá sus invitaciones para tomar los Mini-Tests, sus Flash Lessons diarias y notificaciones generales sobre CyberTeachers.

**Ayuda (ícono "?"):** Incluye nuestras preguntas más frecuentes para encontrar respuestas inmediatas para sus preguntas o para contactar a nuestro servicio al cliente si no encuentra su respuesta.

En la sección Ayuda podrá encontrar también los pre requisitos técnicos para acceder a CyberTeachers y nuestra herramienta SOS Teachers.

Con **SOS Teachers** usted puede contactar a un profesor y pedir asistencia pedagógica sobre la lengua inglesa y para correcciones de sus actividades de escritura. Sus preguntas deben estar escritas en la lengua que está aprendiendo obligatoriamente. Usted recibirá una respuesta dentro de 2 días hábiles.

Esta herramienta es especialmente útil para complementar su programa de e-learning.

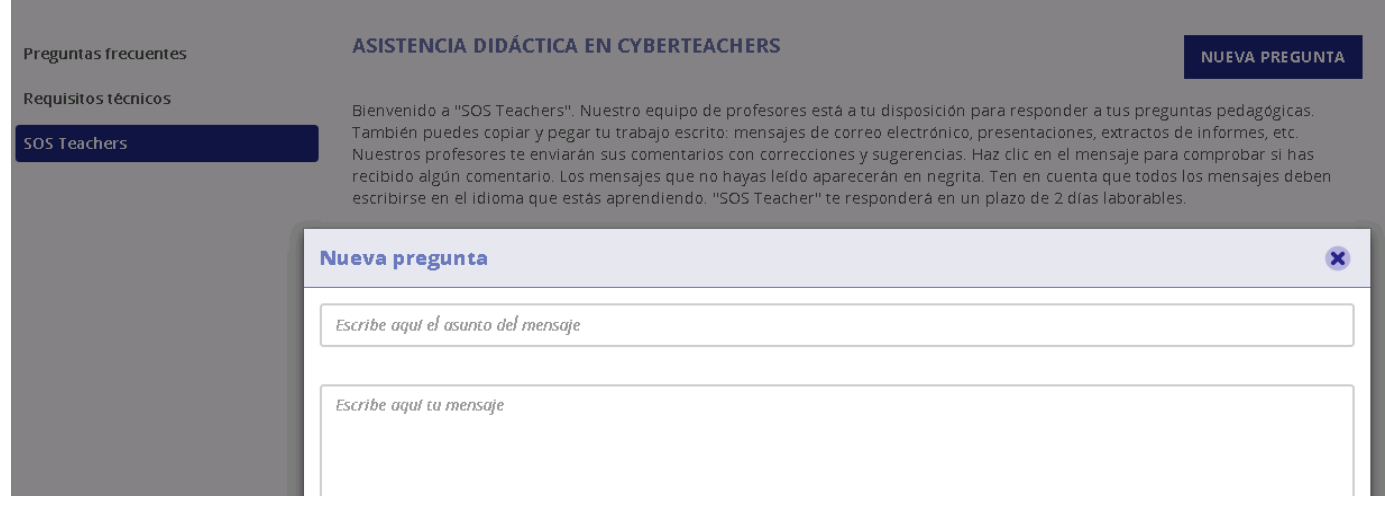

**Mi cuenta (ícono "cabeza"):** Usted puede modificar algunas de las configuraciones de su cuenta, por ejemplo la frecuencia de sus Flash Lessons, la lengua de la interfaz...

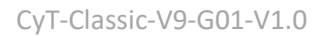

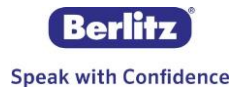

**Herramienta de búsqueda (ícono "lupa"):** Este es un motor de búsqueda integrado que le permite encontrar efectivamente cualquier actividad dentro de CyberTeachers en un tema determinado.

Para más información, puede acceder a la opción de preguntas frecuentes (Icono de ayuda) y contactarnos. Será un placer atenderle.

Aproveche su curso,

# **Equipo eBerlitz**